## **Email Notifications**

**1** From RUN, navigate to the **Settings** Menu and choose **Time Settings**.

| ******* 705* |                                                |                       |  |  |
|--------------|------------------------------------------------|-----------------------|--|--|
| ard          |                                                |                       |  |  |
| ijes         |                                                | Good afternoon        |  |  |
|              | Q, How can we help you to                      | oday?                 |  |  |
|              |                                                |                       |  |  |
|              | Directory HR411                                | Zioflecruiter® Doc Ve |  |  |
|              |                                                |                       |  |  |
|              |                                                |                       |  |  |
|              | Upcoming payroll                               |                       |  |  |
|              | Weekly Due: in 2 days 🗇                        | Payroll actions       |  |  |
|              | Check date Pay period                          | Off+cycle payro       |  |  |
|              | 04/14/2023 04/09 → 04/15                       | Calculate manual cl   |  |  |
|              | Run payroll                                    |                       |  |  |
|              |                                                |                       |  |  |
|              | O O W-2x and 1098x status: Prepare for tax day | R                     |  |  |

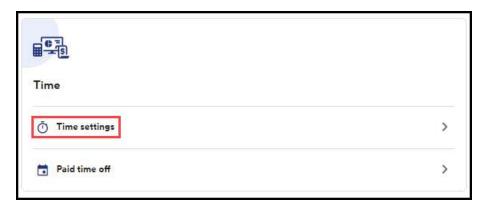

**2** From here, click on the **Notifications** tab. This will open up the email notifications page, with a number of different options.

| Cose                                    |   |
|-----------------------------------------|---|
| Time Settings                           |   |
| Employee Settings                       | ۵ |
| Notifications                           | ۵ |
| Employee monitoring                     | ۵ |
| Holiday Settings                        | ۵ |
| Labor Tracking                          | ۵ |
| Paid Time Off                           | ۵ |
| Schedule Settings                       | ۵ |
| Managers                                | ۵ |
| Policies based on Virginia state lows   | ۵ |
| Poticies based on California state laws | ۵ |

1

Copyright © 2021 ADP, Inc. ALL RIGHTS RESERVED. ADP RUN Powered by ADP, and Employee Access are registered trademarks of ADP, Inc and/or its affiliates. ADP PROPRIETARY AND CONFIDENTIAL

## **Email Notifications**

3 At the top, you have an **Hourly** notification, this will email you ever hour if any of these selections are triggered. Next, we have **Daily Notifications**, these are a once-a-day notification reminder. The third notification type is a **Prior to Payroll** reminder, if you have an upcoming payroll and missing punches you will get an email reminding you to make those corrections before payroll is due. Lastly, if you have a manager that you wish to receive a copy of any of these email notifications you can turn on **Manager Email Notifications** at the bottom.

Note: they will receive notifications for all employees even if they are not their direct manager.

## Notifications

## Your Email Notifications

Your settings will be saved only for you. Each Run user can personalize their own notifications.

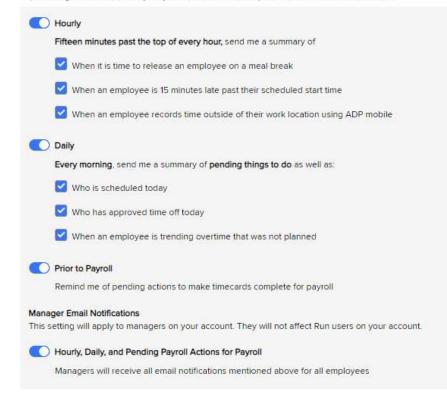